## INSERIMENTO ORA DI RICEVIMENTO – ARGO DIDUP

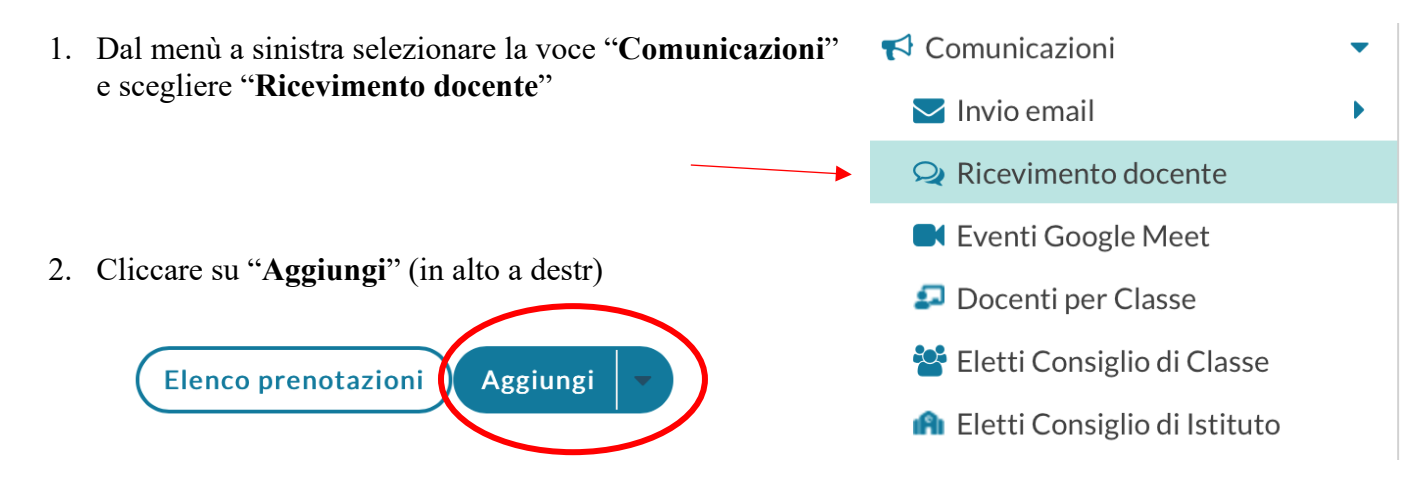

3. Scegliere Tipo di ricevimento PERIODICO e compilare la schermata con giorno ora e numero massimo di colloqui per ogni giornata

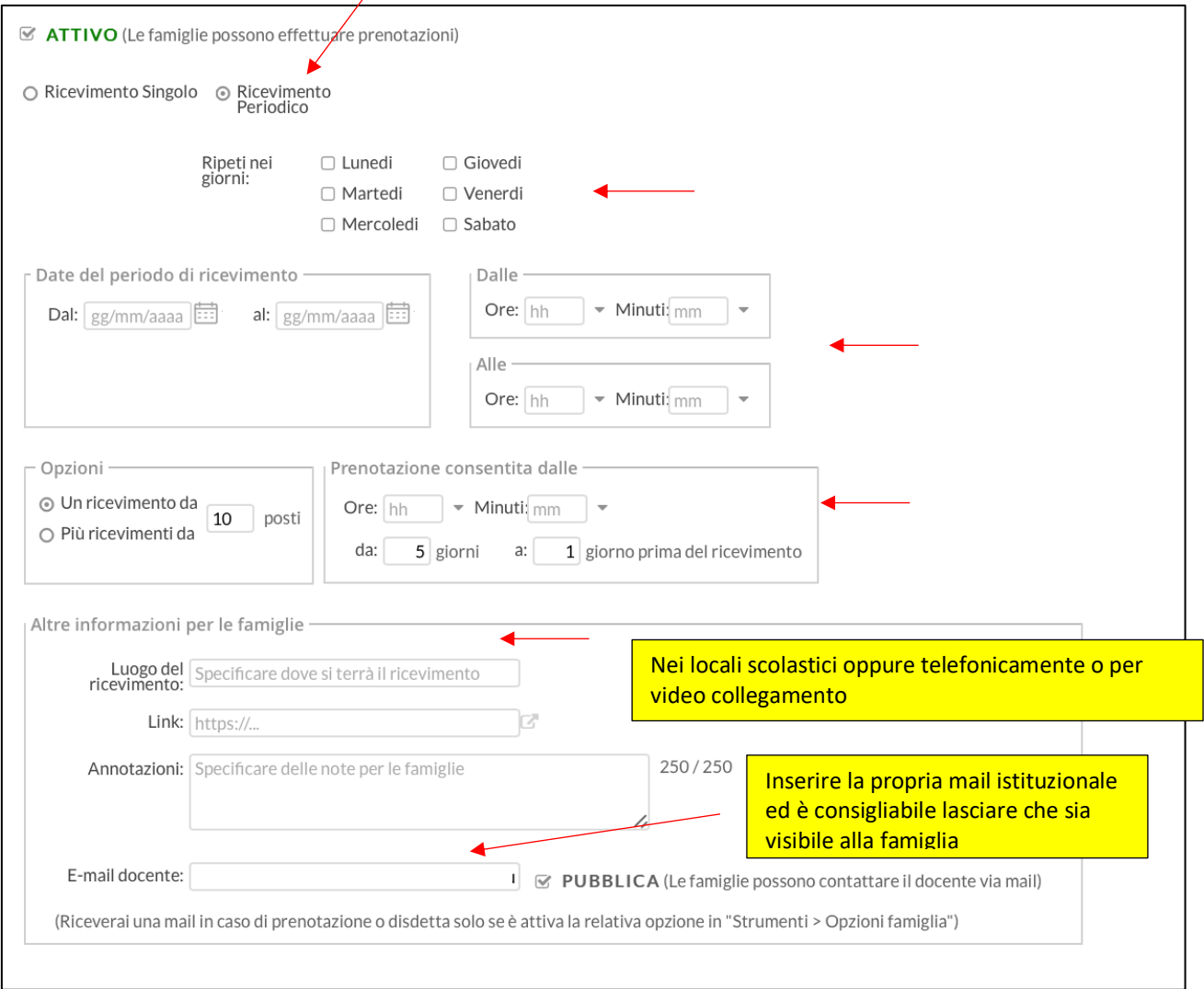

## **Note per i contatti scuola/famiglia**

quando il genitore richiede il colloquio, il docente riceverà una mail da portale argo il cui mittente sarà la mail del genitore stesso, quindi i contatti successivi possono avvenire direttamente via mail senza più passare da ARGO. In questo modo sarà semplice inviare il link per l'eventuale collegamento.

Se invece è il docente ad inviare la mail da "comunicazioni", il sistema non permette al genitore di rispondere. In tal caso è quindi consigliabile indicare nella mail l'indirizzo a cui il genitore può scrivere per ulteriori chiarimenti o contatti.

Si ricorda, inoltre che su ARGO DID UP, nella sezione Didattica/Scheda Alunno, si possono inserire due voci:

- Note: visibili alle famiglie
- Incontri con le famiglie/Annotazioni generiche: non visibili alle famiglie

Quest'ultima voce è da ritenersi sostitutiva del registro cartaceo che si compilava in segreteria per annotare i contatti con le famiglie.